*1. How do I prepare Users for the SOS Services Web move to Customer Portal?* A ZIFT awareness campaign has been published and is available for your ZIFT Admin [https://cat.ziftsolutions.com](https://cat.ziftsolutions.com/)

You can also reference the hyperlinks for the emails

- [Email 1](http://sites.ziftsolutions.com/cat.ziftsolutions.com/ff808181572bc1ba01573e7b5e520922) **Introducing a new way to view your S•O•S Services Results**
- [Email 2](http://sites.ziftsolutions.com/cat.ziftsolutions.com/0000000057a40d600157af64a9c51694) **S·O·S Services Web in CAT® Customer Portal**
- [Email 3](http://sites.ziftsolutions.com/cat.ziftsolutions.com/0000000057a40d600157af64eb2f1699) **S·O·S Services Web in CAT® Customer Portal - New Features**
- [Email 4](http://sites.ziftsolutions.com/cat.ziftsolutions.com/0000000057a40d600157af653573169d) **S·O·S Services Web in CAT® Customer Portal - Graphing and Activities**
- [Email 5](http://sites.ziftsolutions.com/cat.ziftsolutions.com/0000000057a40d600157af657cf216e4) **Retirement of all previous versions of S·O·S Services Web**

There is no cost associated with the campaign, and SOS Admins have been provided a list of their users that have logged into SOS SW applications in 2016.

*2. What training materials are available?*

On<https://dealer.cat.com/en/ps/equipment-management/sos.html> under the Software Tools tab is a section named **S•O•SSM functionality in Customer Portal.** This contains documentation regarding the process to configure users in Customer Portal (Portal Admin guide), how to configure new SOS Services Web users (Process for user setup

in Customer Portal), Quick Hints Guide, FAQs, and 5 User-guide training documents.

- *3. What marketing materials are available?* As SOS functionality will be fully integrated into Customer Portal all marketing materials will be available through the Customer Portal site<https://dealer.cat.com/portal>
- *4. What is the process for onboarding new users?* Please refer to the 'Process for user setup in Customer Portal' on <https://dealer.cat.com/en/ps/equipment-management/sos.html> under the Software Tools tab
- 5. *What will be the landing page for Customers? For Dealers*? This will depend on whether the Dealership has deployed the Fleet and Rental portions of Customer Portal. If either of these modules have been deployed, ALL users will land on the Customer Portal homepage

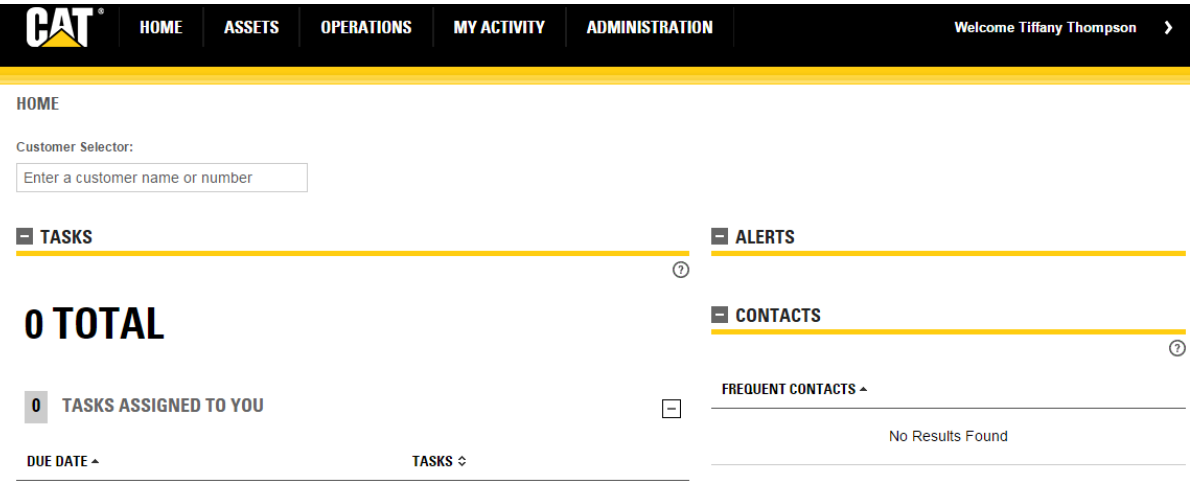

If NEITHER of these modules have been deployed, then all users will be automatically redirected to the SOS portion of Customer Portal upon login

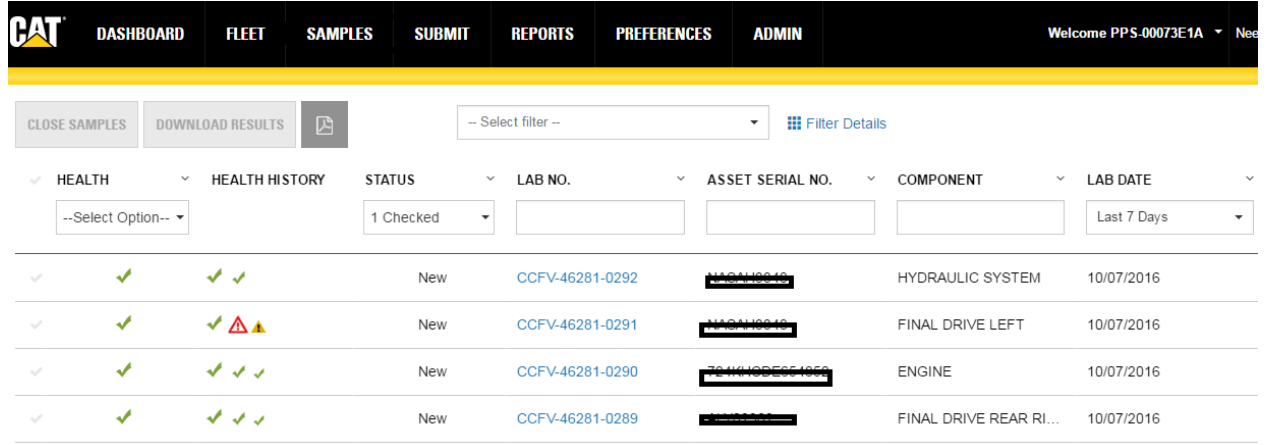

*6. Can I change my landing page?* Users can change their landing page in 'My Settings' under the user name in the right corner

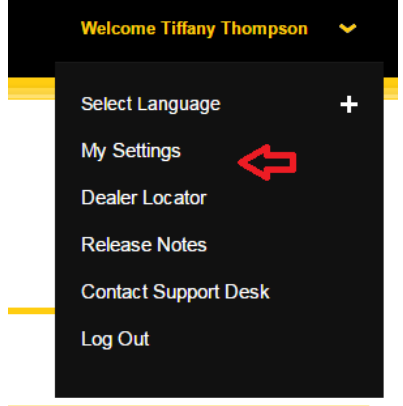

*7. What happens when I use VisionLink® and I click on the sample details?*

Users will be directed to the SOS Services Web redirect page. Below is the Current View

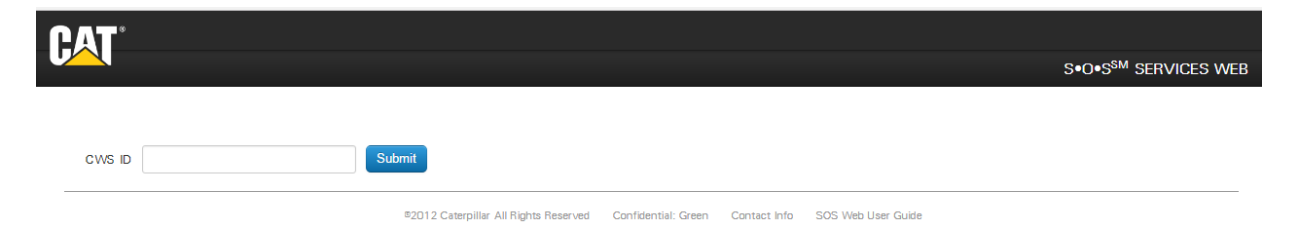

Below is the New View (as of October 17, 2016)

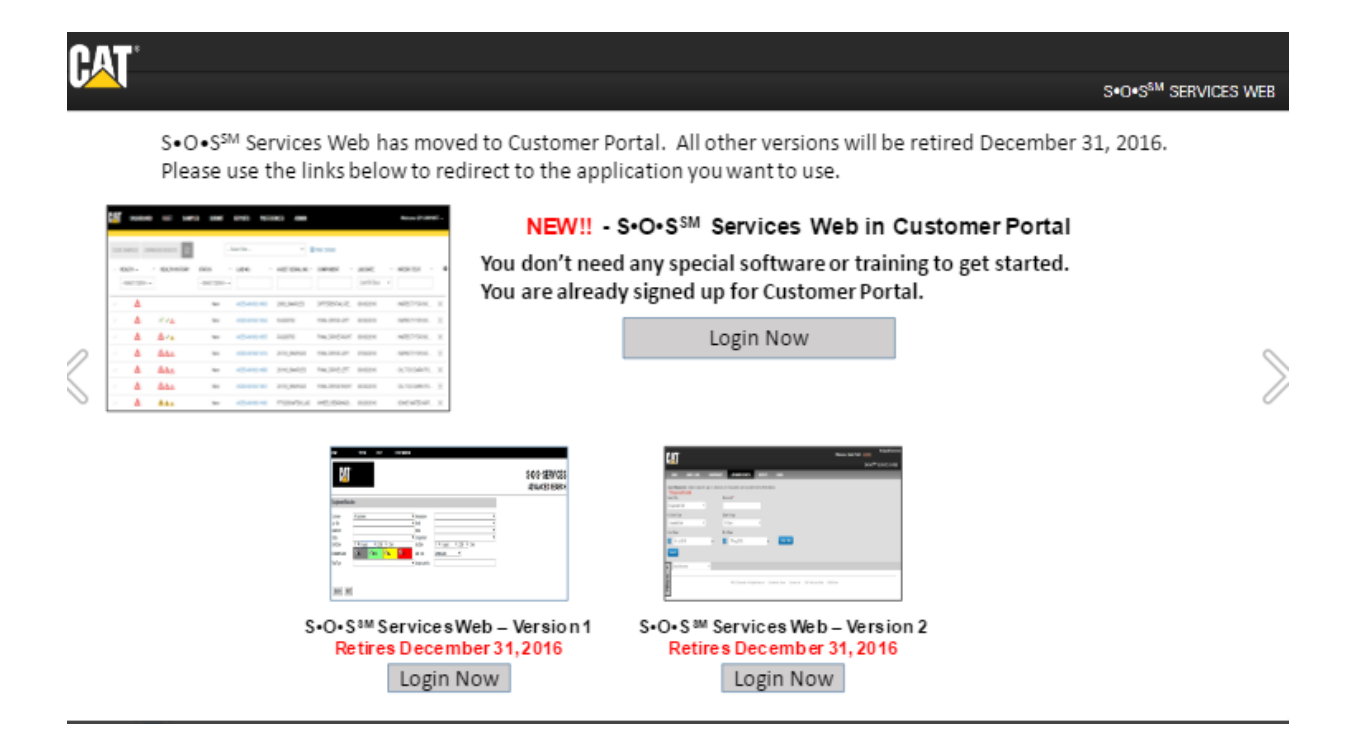

Users will select which application they want to access Customer Portal, SOS SW V1, SOS SW V2. Selecting any of these applications will redirect the user to the selected application's sample details page for the VisionLink® sample. After retirement of the SOS Services Web applications, users will be automatically redirected to the landing page of Customer Portal. See FAQ #5 for additional information

- *8. Can I use the same URL I have bookmarked from the Dealer web page?* All bookmarks that are linked will go to the SOS SW redirect page described in FAQ #7.
- *9. What is the URL that goes directly to Customer Portal?* Customer users will be able to log on to [https://customerportal.cat.com](https://customerportal.cat.com/)
- *10.Who do I contact if I can't log on?* Contact the Caterpillar Customer Portal Support directly [https://dealer.cat.com/content/dam/dealer/Business-Tools/eBusiness/ebusiness-enterprise](https://dealer.cat.com/content/dam/dealer/Business-Tools/eBusiness/ebusiness-enterprise-service-center.pdf)[service-center.pdf](https://dealer.cat.com/content/dam/dealer/Business-Tools/eBusiness/ebusiness-enterprise-service-center.pdf)
- *11.Who do I contact if I can't see samples or equipment?* Contact the Caterpillar Customer Portal Support directly [https://dealer.cat.com/content/dam/dealer/Business-Tools/eBusiness/ebusiness-enterprise](https://dealer.cat.com/content/dam/dealer/Business-Tools/eBusiness/ebusiness-enterprise-service-center.pdf)[service-center.pdf](https://dealer.cat.com/content/dam/dealer/Business-Tools/eBusiness/ebusiness-enterprise-service-center.pdf) or in the application

## **CONTACT CATERPILLAR PORTAL SUPPORT**

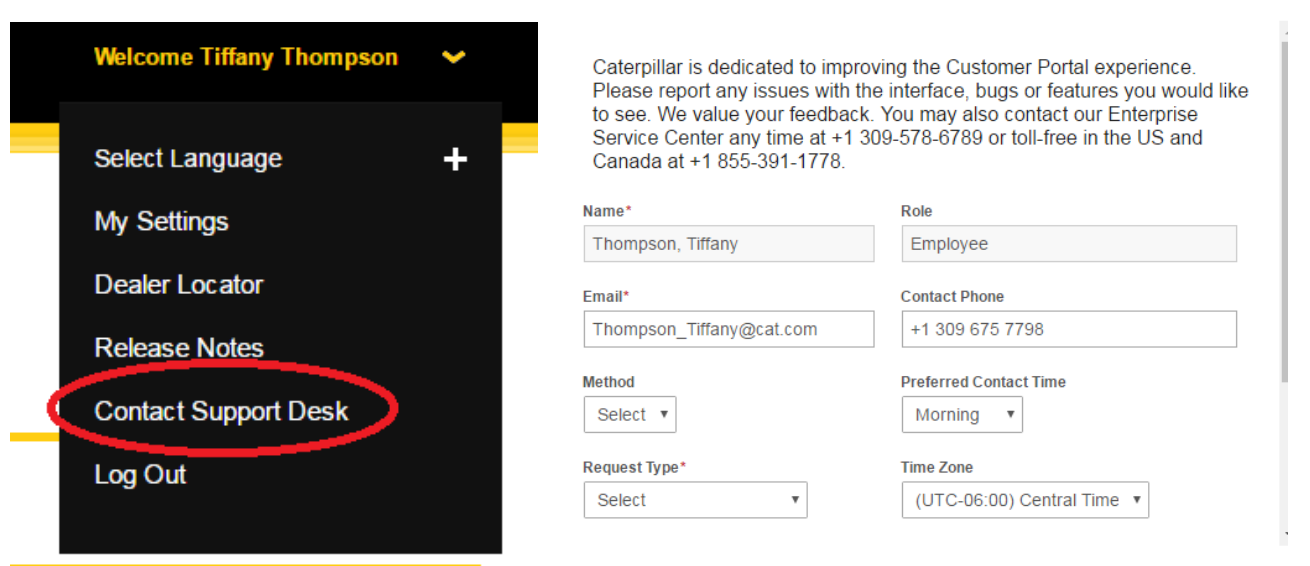

*(Keep in mind that requests that are emailed are responded to within 24 hours and treated as Medium or lower priority. For any high or critical issues, please follow-up email with a phone call to help desk and reference your email)*

*12.Who do I contact if there is a webpage error?*

Contact Caterpillar Customer Portal Support directly [https://dealer.cat.com/content/dam/dealer/Business-Tools/eBusiness/ebusiness-enterprise](https://dealer.cat.com/content/dam/dealer/Business-Tools/eBusiness/ebusiness-enterprise-service-center.pdf)[service-center.pdf](https://dealer.cat.com/content/dam/dealer/Business-Tools/eBusiness/ebusiness-enterprise-service-center.pdf) or in the application as shown in FAQ #11